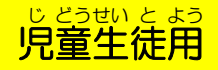

## ラインズ e イー ライブラリ アドバンス

まんぜい<br>先生から 指示が 出たときの 操作を 説明します。

**①インターネットを 開きます。** 

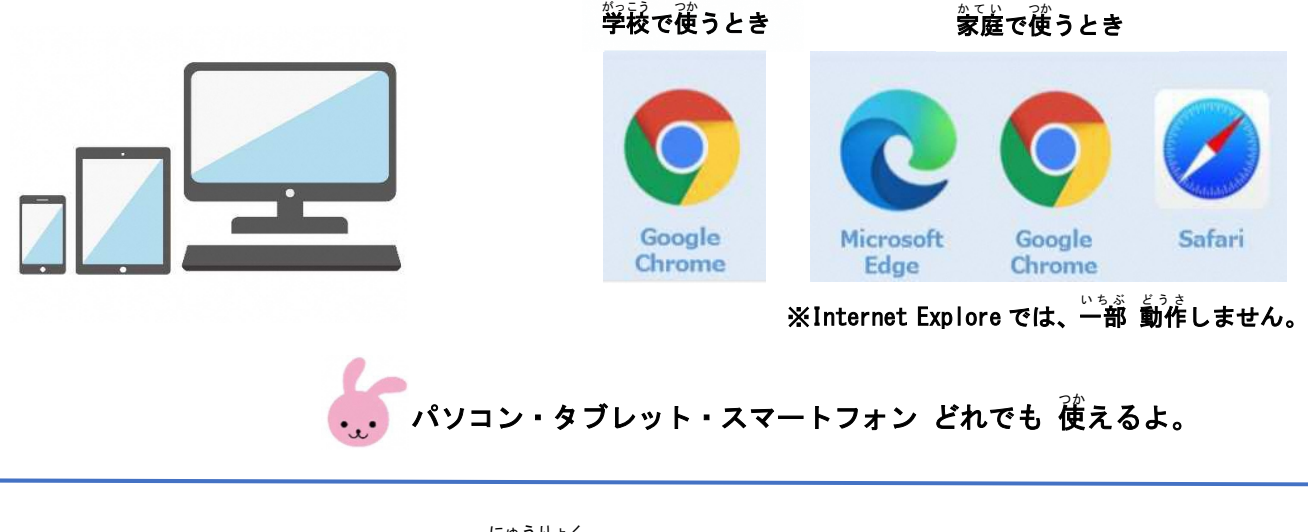

②アドレスバーに、アドレスを<sup>「ニゅうりょく</sup>します。」

 $\epsilon \rightarrow c \; \hat{\Omega}$  G ela.kodomo.ne.jp/students

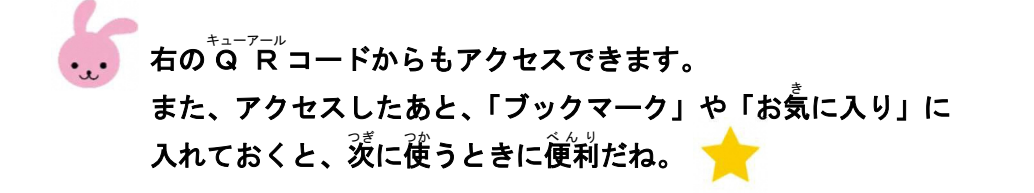

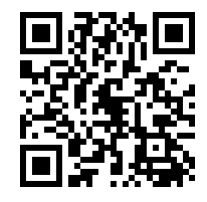

③先生から配られた 「<sup>鈴</sup>ジョード」・「ログイン<sup>7ィディー</sup>」・「パスワード」を<sup>にゅうりょく</sup>し、 「ログイン」を おします。

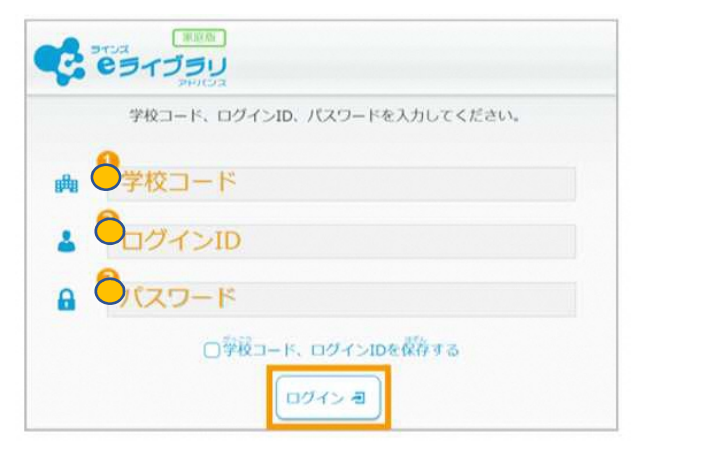

<sup>"</sup><br>学校コード・ログイン<sup>71\*</sup>í - パスワードは、 學孩で 使うときも、家庭で 使うときも 。<br>**同じだよ。** 

<sup></sup>学校コード・ログイン<sup>7行</sup>~・パスワードは、とても 天切な 情報です。 发達に ぜったい 教えてはいけません。また、とても 天切な 情報なので、 窓れると 菌ってしまいます。おうちの人には 知らせておきましょう。

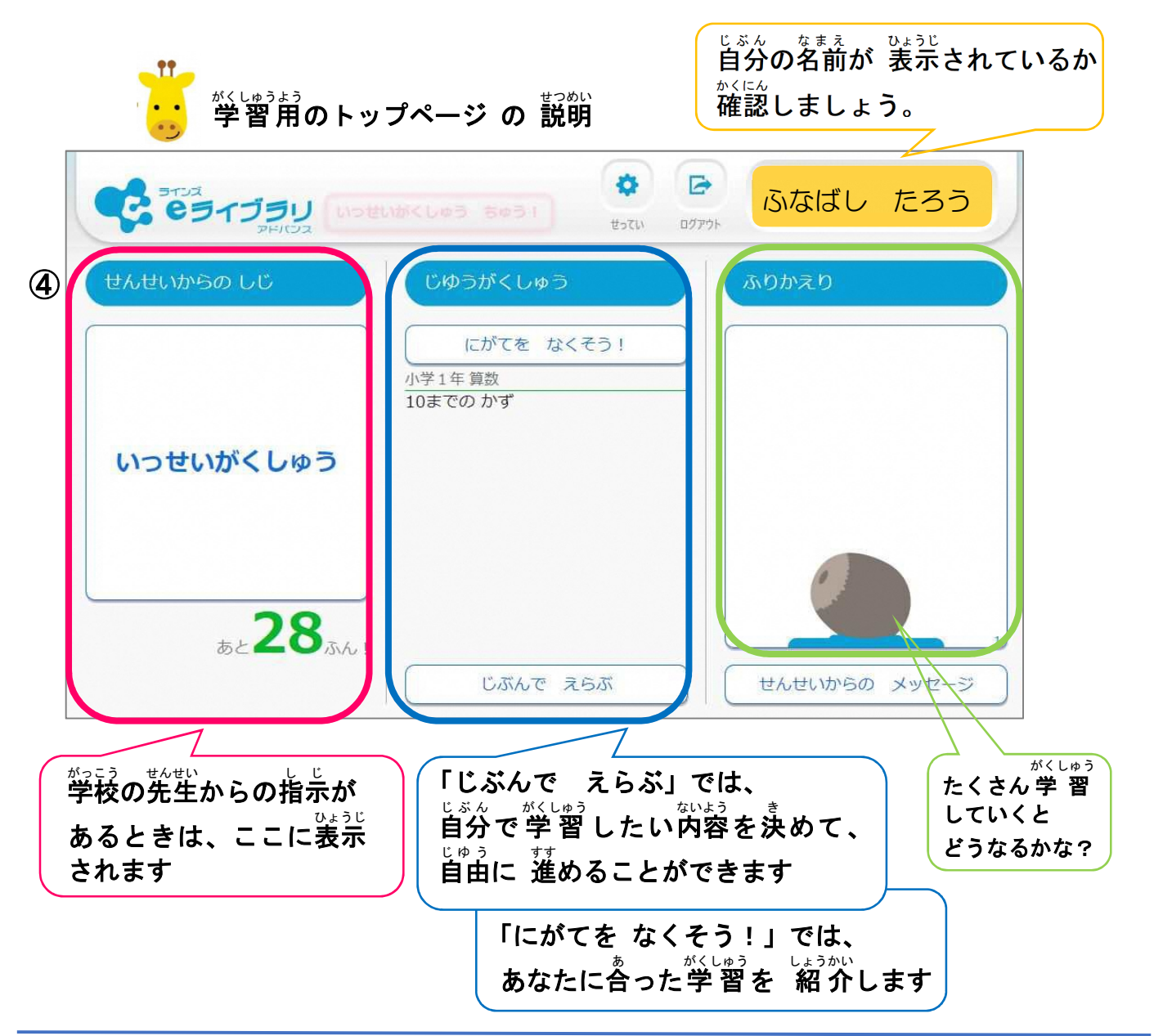

⑤先生から出されている指示の わくを おして、ここでは「ドリル」を 選びます。

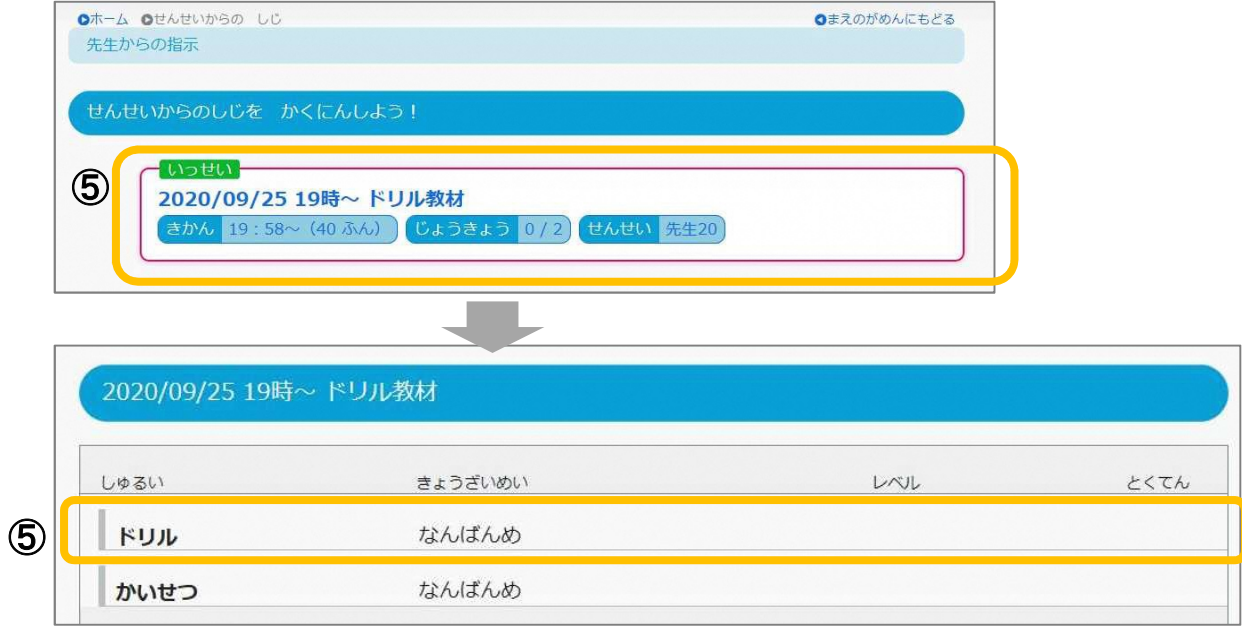

## ⑥問題 に チャレンジしよう。 もんだい …<br>答えを 選んだら(書いたら)、「こたえあわせ」を おします。 →「つぎのもんだい」

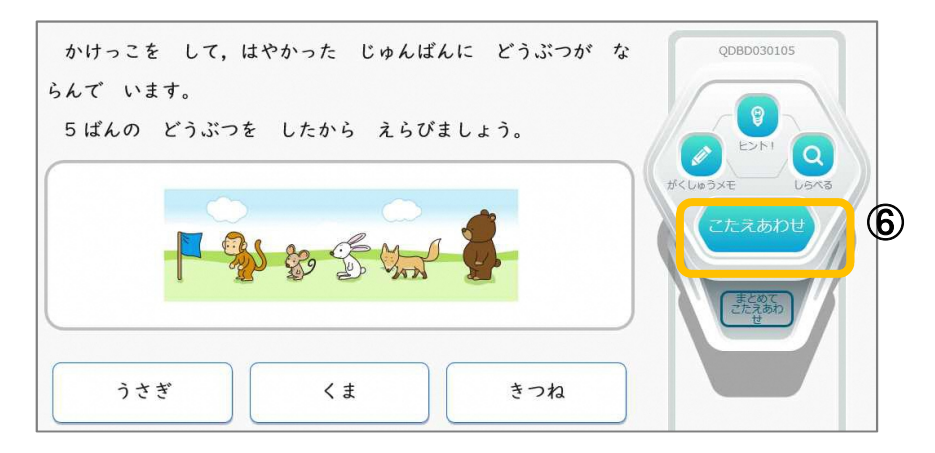

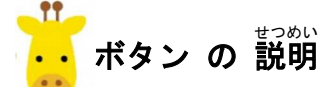

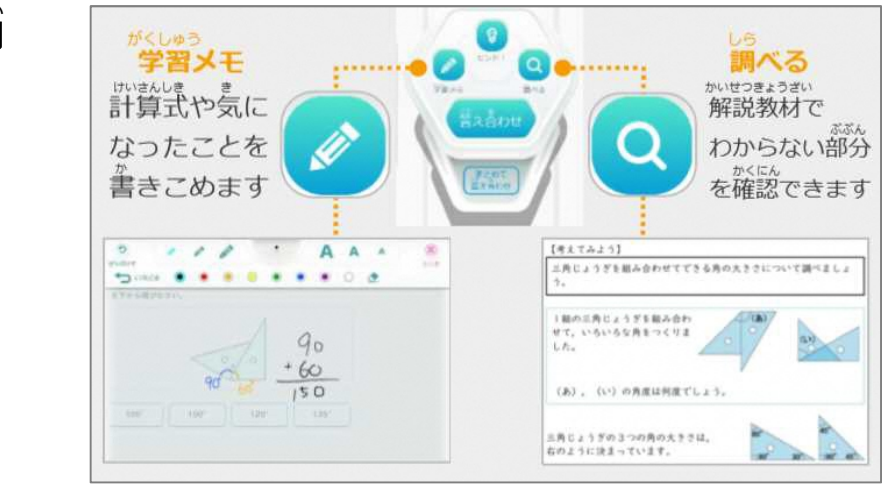

## ⑦まちがえた問題 もんだい は、あとで「リトライ」をおすと、またチャレンジできます。 まいこ<br>最後に、「さいてん」を 選んで 終わります。

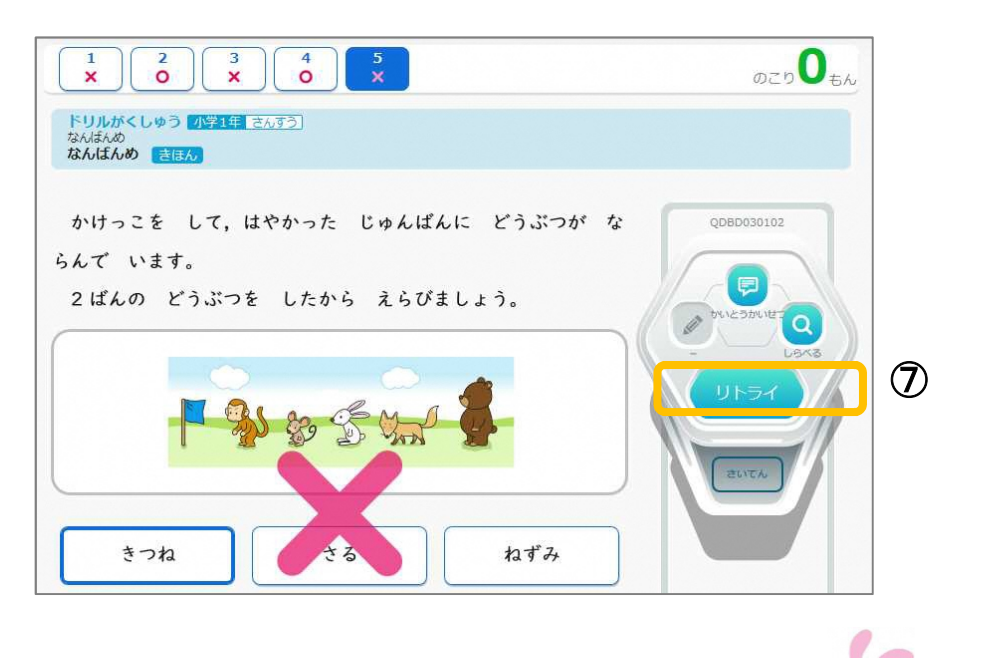

さあ、チャレンジしてみよう!